# **ディスクを再生する 音楽CDを録音する**

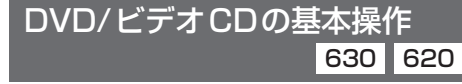

画面にタッチすると、タッチキーの全ボタンが 表示されるようになりました。

### 画面にタッチすると、タッチキーが表示されます。

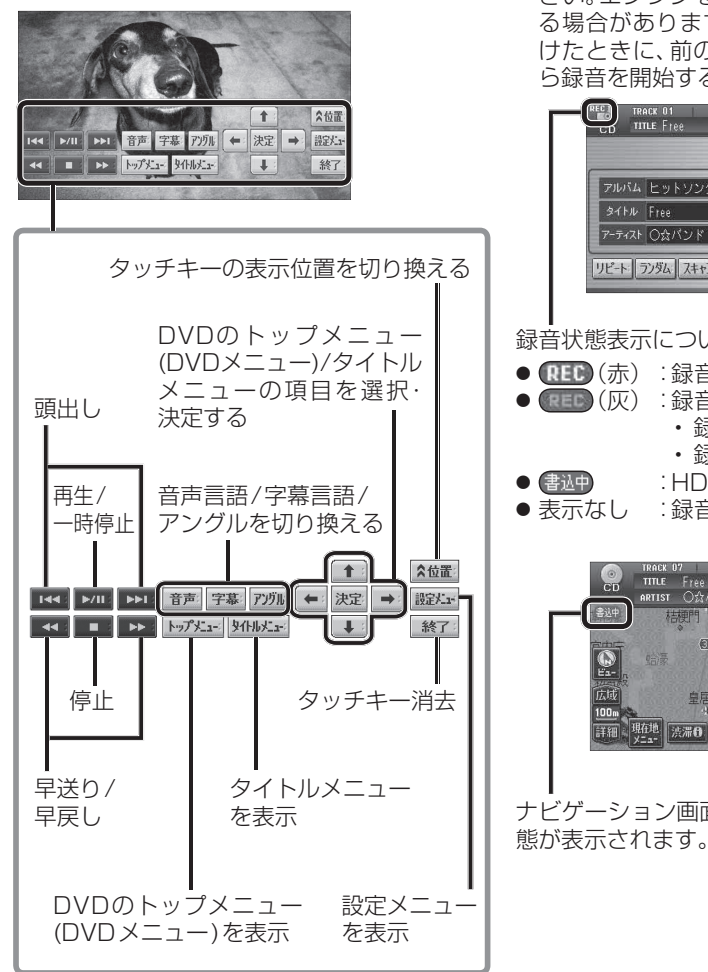

### 音楽CDの録音について 630 620

CDダイレクト録音中、前の曲と次の曲の変わ り目で. .が表示されるようになりました。

● 書通 表示中は、エンジンを切らないでくだ さい。エンジンを切ると、前の曲が消去され る場合があります。また、次回エンジンをか けたときに、前の曲を録音せずに、次の曲か ら録音を開始する場合があります。

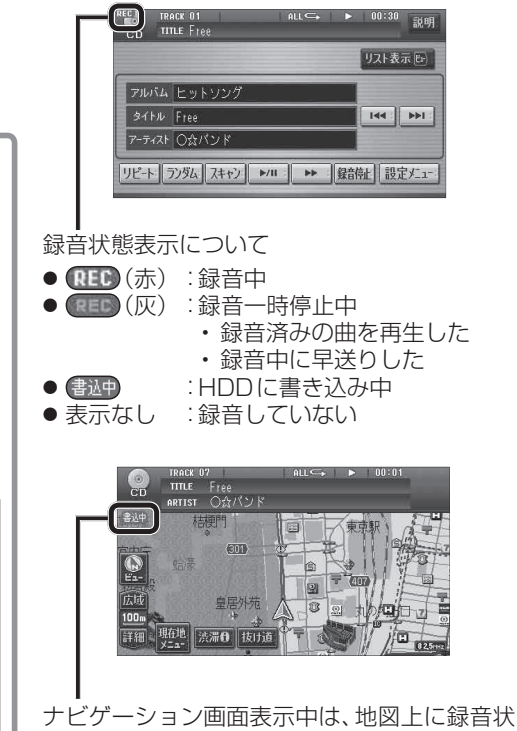

**HDD MUSIC を再生する**

## アルバム・曲を消去する 60 60

アルバム・曲を消去する際、アルバムをよみ順 または録音日順に表示して検索できるように なりました。

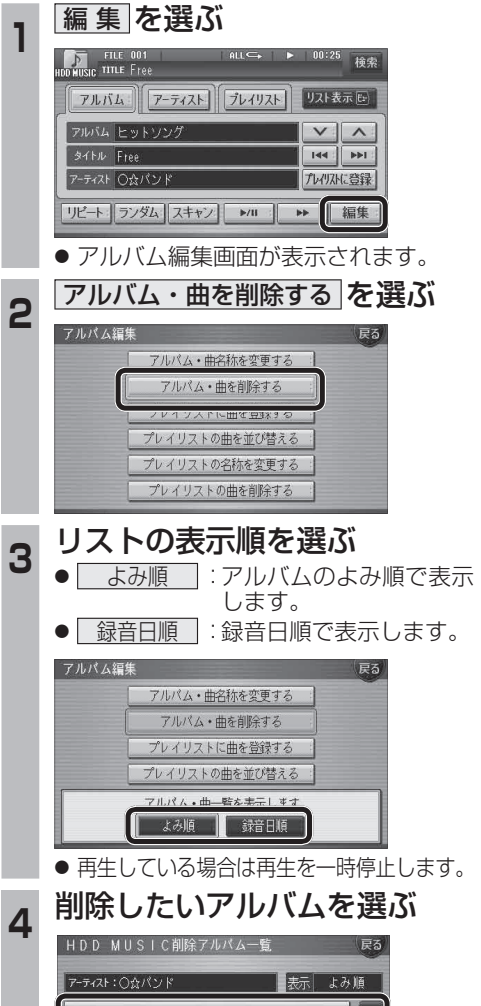

1クラシックBES1

ひ ヒットソング  $\land$  BEST **热** SAMPLE

 $\boxed{\triangle}$ 

**5** アルバムを消去する場合は<br>5 | <u>削除</u> を選ぶ ● 選んだアルバムが消去されます。 曲を消去する場合は ■ 曲表示 を選ぶ ☞ 手順 6 へ HDD MUSIC削除アルバム一覧 アーティスト:〇☆パンド 表示 よみ順  $\sqrt{1}$ 1クラシックBEST  $\overline{\phantom{a}}$ プレイリストに登録済みの曲は プレイリフトの曲は削除全されます 削除 曲表示 **6 曲を選ぶ** アーティスト:○☆パンド  $\left| \frac{1}{2} \right|$  $\Box$  $D$  Free E ū Highway  $\overline{ }$ 7 確認 を選ぶ **アーティスト:○☆バンド**  $\mathbf{F}$  $\overline{\mathbf{r}}$  $D$ ) Free プレイリストに登録済みの曲は 一確認 プレイリストの曲も削除されます。 ● 曲が消去されます。 お知らせ ● プレイリスト再生時は消去できません。 ●消去した曲がプレイリストにも登録されて いる場合は、プレイリストからも消去され ます。 ●消去により消滅したデータは、もとに戻せ

- ません。消去は十分確認したうえで行って ください。
- ●消去中はエンジンを切らないでください。 ナビゲーションが正しく動作しなくなる 場合があります。

mo<sub>c</sub>ono